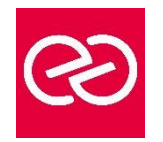

# Google Workspace Docs - Documents texte

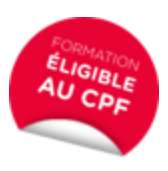

*Mise à jour : Fév. 2024*

**Durée :** 1 jour - 7 heures

# **OBJECTIFS PÉDAGOGIQUES**

- Comprendre et maîtriser les fonctions de base du traitement de texte Google Document
- Créer des documents d'une ou plusieurs pages contenant du texte, des tableaux
- Etre capable de saisir et mettre en forme des documents simples
- Formation pouvant être certifiée par ISOGRAD : TOSA Google Docs, Code RS6186, enregistrée le 14/12/2022 RS6186 Tosa Docs - France Compétences (francecompetences.fr) (Pour plus d'informations, nous consulter)

# **PRÉREQUIS**

Pas de prérequis spécifique

#### **PARTICIPANTS**

• Nouveaux utilisateurs ayant des courriers et/ou rapports simples à éditer

# **MOYENS PÉDAGOGIQUES**

- Réflexion de groupe et apports théoriques du formateur
- Travail d'échange avec les participants sous forme de réunion-discussion
- Utilisation de cas concrets issus de l'expérience professionnelle
- Validation des acquis par des questionnaires, des tests d'évaluation, des mises en situation et des jeux pédagogiques
- Remise d'un support de cours

# **MODALITÉS D'ÉVALUATION**

- Feuille de présence signée en demi-journée
- Evaluation des acquis tout au long de la formation
- Questionnaire de satisfaction
- Attestation de stage à chaque apprenant
- Positionnement préalable oral ou écrit
- Evaluation formative tout au long de la formation
- Evaluation sommative faite par le formateur ou à l'aide des certifications disponibles : TOSA

# **MOYENS TECHNIQUES EN PRÉSENTIEL**

• Accueil des stagiaires dans une salle dédiée à la formation, équipée d'ordinateurs, d'un vidéo projecteur d'un tableau blanc et de paperboard

# **MOYENS TECHNIQUES DES CLASSES À DISTANCE**

- A l'aide d'un logiciel comme Teams, Zoom etc... un micro et éventuellement une caméra pour l'apprenant,
- suivez une formation en temps réel et entièrement à distance. Lors de la classe en ligne, les apprenants interagissent et communiquent entre eux et avec le formateur
- Les formations en distanciel sont organisées en Inter-Entreprises comme en Intra-Entreprise
- L'accès à l'environnement d'apprentissage (support de cours, labs) ainsi qu'aux preuves de suivi et d'assiduité (émargement, évaluation) est assuré
- Les participants reçoivent une invitation avec un lien de connexion
- Pour toute question avant et pendant le parcours, une assistance technique et pédagogique est à disposition auprès de notre équipe par téléphone au 03 25 80 08 64 ou par mail à secretariat@feep-entreprises.fr

#### **ORGANISATION**

• Les cours ont lieu de 9h à 12h30 et de 13h30 à 17h

#### **PROFIL FORMATEUR**

- Nos formateurs sont des experts dans leurs domaines d'intervention
- Leur expérience de terrain et leurs qualités pédagogiques constituent un gage de qualité

# **ACCESSIBILITÉ**

Les personnes atteintes de handicap souhaitant suivre cette formation sont invitées à nous contacter directement, afin d'étudier ensemble les possibilités de suivre la formation. Notre organisme peut vous offrir des possibilités d'adaptation et/ou de compensations spécifiques si elles sont nécessaires à l'amélioration de vos apprentissages

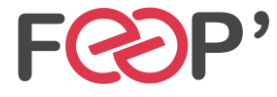

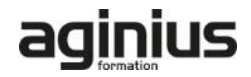

# **Programme de formation**

# **Démarrer avec les documents texte**

- Créer et modifier un document
- Naviguer dans l'application
- Saisir du texte
- Parcourir les pages d'un document
- Sélection du texte, déplacer, copier
- Les listes
- Les tabulations

# **Mise en forme de textes et de paragraphes**

- Modifier les polices
- Utiliser les couleurs et le surligneur
- Modifier l'apparence des paragraphes
- Utiliser les listes à puces ou numérotées
- Sécuriser les modifications
- Encadrer un texte
- Insérer des caractères spéciaux

• Mettre en page un document

## **Impression des documents**

- Imprimer une page
- Insérer des entêtes et pieds de pages

# **Tableaux**

- Insérer et modifier un tableau
- Mettre en forme un tableau
- Insérer un tableau « Google feuille de calculs »

## **Gestion des documents**

- Enregistrer un document
- Restaurer une version plus ancienne d'un document
- Importer des documents
- Convertir un document au format .PDF

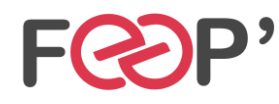

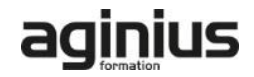